# ЧАВО по системе регистрации QuickShow

## Что такое Регистрация?

Система регистрации OS/BEYOND была добавлена в версии 5.0. Она представляет собой проверку оборудования Pangolin для обеспечения его подлинности. Это также позволяет компании Pangolin помочь клиентам отслеживать свое оборудование и, возможно, восстановить потерянное или украденное оборудование. Этот процесс осуществляется через Интернет или по электронной почте. Если ваш рабочий компьютер подключен к Интернет, это происходит автоматически, и вы даже ничего не заметите. Если вы НЕ хотите, чтобы ваш рабочий компьютер был подключен к Интернет, вам нужно будет использовать электронную почту на отдельном компьютере, чтобы провести регистрацию вручную. Регистрация основана на вашем Pangolin-оборудовании и компьютере, поэтому для любого конкретного сетапа или комбинации оборудования Pangolin и компьютера регистрацию нужно будет выполнить только один раз.

### Что это значит для меня?

Проще говоря, **если у вас есть доступ в Интернет на рабочем компьютере, то у вас не будет** проблем. Регистрация и лицензирование, осуществляемые через Интернет, только добавят удобства, если наличие Интернета на рабочем компьютере не является проблемой для вашего случая.

Если вы НЕ хотите, чтобы ваш демонстрационный компьютер **когда-либо** имел доступ в Интернет, вам понадобится **отдельный компьютер, который будет** каким-то образом подключен к Интернет и иметь почтовый клиент.

Типы лицензий, который вы можете использовать - это **лицензии на основе оборудования**, если вы не против проверять оборудование один раз и носить его с собой, или РСID-лицензии, если вы хотите зарегистрировать ПК только один раз и не носить с собой оборудование, даже если это означает, что если ПК сломается или потеряется, ваша лицензия уйдет вместе с ним.

#### Способы получить доступ к Интернет практически везде:

Мобильная связь: Большинство смартфонов и тарифных планов в настоящее время позволяют осуществлять передачу данных посредством мобильной связи. Регистрация QS и BEYOND использует очень малые размеров файлов, поэтому это не сильно повлияет на лимиты вашего тарифного плана.

Мобильные точки доступа: Многие сервисы предлагают глобальные мобильные точки доступа, которые будут использовать тарифный план сотовых вышек.

**Спутниковый интернет:** В настоящее время ряд операторов предлагают спутниковый интернет по весьма приемлимым тарифам:

- KiteNet
- Eutelsat Networks (Триколор)
- Ka-Sat (Альтегро Скай, Радуга-Интернет и др.)
- SenSat (Ростелеком)

#### **Если Интернет просто не вариант:**

Я устраиваю лазерное шоу в пустыне Сахара, на маленьком острове в Тихом океане или на южном полюсе зимой и т.д.

- 1. Существует 7-дневный льготный период, когда регистрация не требуется для подключенного оборудования. Это относится к любому компьютеру, впервые «видящему» оборудование Pangolin, поэтому если вы использовали данный льготный период несколько месяцев назад для какого-либо оборудования, льготный период истечет и потребует обязательная регистрации.
- 2. Если вы смените компьютер, настройки сбросятся. Таким образом, вы можете взять с собой несколько компьютеров, чтобы сдвинуть этот временной лимит (просто перенести настройки) и продолжить работу. (Имейте в виду, что льготный период действует только для впервые «увиденного» оборудования).
- 3. Подготовьтесь к событию заранее! Соберите все оборудование, которое вы будете использовать, и зарегистрируйте его перед отъездом. Сделайте это для всего оборудования и компьютеров, которые вы можете использовать на событии.

#### **Лучшие практики в зависимости от размера компании:**

#### **Если вы не хотите подключать рабочие компьютеры к Интернет:**

- 1. Малая лазерная компания, до 10 лазеров, 2 ПК.
	- 1. Как правило, у небольших компаний есть свой парк лазеров и компьютеров, которые можно привезти в офис (на склад).
	- 2. Лучшая практика заключается в том, что каждый раз, когда в парк добавляется новый лазер/FB4/FB3, вы должны зарегистрировать это оборудование на всех имеющихся у вас ПК, и аналогично, когда вы добавляете ПК, вы должны зарегистрировать все оборудование на новом ПК.
- 2. Средняя лазерная компания, от 10 лазеров до 40 лазеров 3-10 ПК.
	- 1. Если возможно, вы можете попытаться зарегистрировать все лазеры и оборудование в офисе (на складе) при каждом добавлении нового оборудования. Это может быть сложно реализуемо.
	- 2. Рекомендуется иметь при себе ПК, не являющийся рабочим компьютером, способный работать с электронной почтой и передавать файлы, который вы подключите к Интернет, на случай, если рабочий компьютер еще «не видел» подключенного оборудования.
- 3. Если вы знаете, какое оборудование вы привезете на шоу, вы можете взять все оборудование, подключить его к компьютеру (компьютерам), который(ые) вы будете использовать, и зарегистрировать в своем офисе (на складе), что обеспечит вам отсутствие необходимости в Интернете на месте проведения шоу.
- 3. Крупная лазерная компания, 40+ лазеров 10+ ПК
	- 1. В этом случае у вас может быть слишком много комбинаций ПК и управляющего оборудования, чтобы собрать все вместе за один раз, и вы можете постоянно добавлять, заменять оборудование и ПК.
	- 2. Рекомендуется поставлять с комплектом оборудования способ подключения к Интернет (любой способ, описанный выше), и отдельный ПК для регистрации по электронной почте.
	- 3. Используйте регистрацию на базе компании. У нас есть система регистрации на базе компании, где после регистрации вы можете отправить всю информацию на сервер, а затем загрузить ее на любой компьютер в вашем парке. Это потребует довольно больших размеров файлов, но позволит зарегистрировать все оборудование в вашем парке и обменяться этими данными со всеми вашими компьютерами.

# **Если регистрация не удалась.Проблемы с лицензией или оборудованием при регистрации**

Если ваша классическая аппаратная лицензия не найдена сервером при регистрации, вы получите предупреждение. Это может произойти по двум причинам.

- 1. К сожалению, мы пропустили вашу лицензию. Хотя мы приложили все усилия, чтобы собрать все лицензионные файлы за последние 10 лет, мы могли пропустить некоторые из них. Пожалуйста, отправьте на адрес [support@pangolin.com](mailto:mailto:support@pangolin.com) номер вашей лицензии, серийный номер оборудования и информацию о том, где и когда вы ее получили, и мы все исправим.
- 2. Ваша лицензия является поддельной или лицензирована на поддельное оборудование. Пожалуйста, отправьте по электронной почте [support@pangolin.com](mailto:mailto:support@pangolin.com) номер вашей лицензии, серийный номер оборудования и информацию о том, где и когда вы ее получили, и мы будем работать с вами, чтобы вы получили подлинное оборудование и лицензию.

Если оборудование типа FB3 или FB4 не регистрируется и помечено символом X. Существуют две возможные ситуации:

- 1. Данное оборудование является подделкой и никогда больше не будет работать. Если вы купили это оборудование добросовестно, свяжитесь с [support@pangolin.com](mailto:mailto:support@Pangolin.com) с информацией о том, где вы его купили, когда, и мы попросим вас отправить оборудование и будем работать с вами, чтобы вы получили подлинное оборудование Pangolin.
- 2. Оборудование было помечено как украденное. Если вы купили это оборудование добросовестно, свяжитесь с [support@pangolin.com](mailto:mailto:support@pangolin.com) и подробно расскажите о том, как вы приобрели это оборудование, мы будем работать с вами, чтобы вернуть его надлежащему владельцу и получить для вас новое подлинное оборудование Pangolin.

#### **Дополнительные вопросы или опасения**

Как всегда, вы можете обратиться по адресу [support@pangolin.com,](mailto:mailto:support@pangolin.com) если у вас возникнут вопросы о системе регистрации и лицензирования, мы будем рады помочь и найти лучшее решение для вашего приложения!

[Вернитесь назад](https://wiki.pangolin.com/doku.php?id=quickshow:start)

From: <https://wiki.pangolin.com/>- **Complete Help Docs**

Permanent link: **[https://wiki.pangolin.com/doku.php?id=quickshow:lic\\_faq\\_ru&rev=1622721709](https://wiki.pangolin.com/doku.php?id=quickshow:lic_faq_ru&rev=1622721709)**

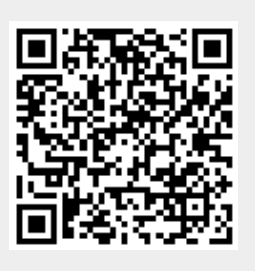

Last update: **2021/06/03 14:01**